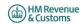

## Self Assessment Individual Special Cases for online filing - 2019/20

1. Most developers will have taken the following items into account in their software. If a customer does find though that they cannot file online for one of these reasons, a claim for reasonable excuse should accompany the paper return.

2. Any paper return submitted must conform to the normal rules for paper returns even if it is a computer generated paper return e.g. it must hold a valid signature.

3. Where an HMRC recommended workaround causes an online return to be submitted with an entry that is not strictly correct, HMRC will not take action on that particular entry for that reason alone provided that the inaccuracy is in accordance with the workaround and purely to facilitate online filing.

Please note the changes list is on Page 6 of the document

| Unique ID | Schedule          | Page    | Box     | Mnemonic          | Issue                                                                                                    | Workaround                                                                                                    | Status |
|-----------|-------------------|---------|---------|-------------------|----------------------------------------------------------------------------------------------------|----------------------------------------------------------------------------------------------------|--------|
| 1         | Information only  | -       | -       | -                 | Where the return Guidance asks for documents to<br>be sent with the return, you should submit the<br>document as an attachment. The total file size of<br>these attachments must not exceed Smb before<br>encoding. Where you do not provide an attachment<br>facility in your product, or it would not be<br>appropriate to send the information via the<br>electronic attachment feature the return should be<br>submitted electronically and any paper document<br>sent to the relevant HMRC office no later than 1<br>month after the return is filed electronically | -                                                                                                    | -      |
| 2         | Developer only    | -       | -       | SA100             | This issue does not affect submissions and is visible to software developers only.<br>In the schema (technical documentation) the element <sa100> is mandatory but with no mandatory child elements.</sa100>                                                                                                    | If you have no boxes to complete in<br>the SA100, please send an empty<br>element i.e. <sa100></sa100> .                                                                                                    | -      |
| 3         | Information only  | Various | Various | General Info only | Double Taxation Relief.                                                                                                    | Where double Taxation Relief is due<br>there may be rare circumstances<br>where the standard calculations may<br>not give allowances and reliefs in the<br>most beneficial way. If you believe<br>that this applies to you please contact<br>following submission.                                                                                                    | -      |
| 4         | General Info only | -       | -       | -                 | Repayment to nominee                                                                                                    | Where the return information<br>Repayment to customer or nominee<br>by BACS – complete the overpaid tax<br>section & enter the relevant bank<br>details on the return. Both sections<br>must be completed.<br>Repayment to nominee by cheque –<br>leave blank the overpaid tax section.<br>The overpayment will be held on the<br>customer's record. It can then be<br>made to the nominee by cheque if the<br>customer's record. It can then be<br>made to the nominee by cheque if the<br>customer's record. It can then be<br>telephone or in writing.<br>Where the return information is<br>transmitted by a Filing Only Agent and<br>it contains a request for repayment<br>(over a certain level) to:<br>a) the taxpayer by payable order and<br>there is a change of taxpayer address<br>b) a nominee<br>the automatic creation of the<br>repayment will be inhibited until<br>further clerical action has been<br>undertaken. | -      |

| 5 | Limit restrictions on iterative boxes                        | Various | Various            | -             | If you attempt to submit more boxes (i.e. iterative)<br>than is allowed by the schema (technical<br>documentation) your return will fail when filed<br>online, unless you follow the workaround. | <ul> <li>If, exceptionally, you have more items<br/>to include in a section than the<br/>schema (technical documentation)<br/>allows, amalgamate items as follows<br/>(but it is permissible for you to<br/>amalgamate as seems sensible):</li> <li>Complete all but the final entry line<br/>as normal.</li> <li>Amalgamate any remaining items<br/>together &amp; enter the total in the final<br/>entry line.</li> <li>Note that in all cases if there is a<br/>total box it must show the total of all<br/>the entry lines including the<br/>amalgamated line(s).</li> <li>Include an attachment with the<br/>return (or use additional space) to<br/>make a full return of those items<br/>amalgamated for convenience.</li> </ul>                                                     |
|---|--------------------------------------------------------------|---------|--------------------|---------------|----------------------------------------------------------------------------------------------------|----------------------------------------------------------------------------------------------------|
| 6 | Top Slicing Relief                                           |         |                    |               | Where the return contains Multiple Chargeable<br>Event Gains please follow the workaround.                                                                                                    | Where the case involves Top Slicing<br>Relief and there is more than one gain<br>in any of the gain categories, other<br>than a cluster (i.e. there is more than<br>one gain spanning more than one<br>year and this gain moves the taxpayer<br>into higher rates), an entry must be<br>made in box c17.17 of the working<br>sheet.<br>Box 1A should be completed but you<br>should omit number of years from<br>boxes AOI7, AOI5, AOI9 and FOR44.<br>The following information must be<br>shown in the Additional Information<br>box -<br>0 Description of each policy, life<br>annuity or cluster of identical policies<br>• Number of complete years<br>• Tax treated as paid.                                                                                                    |
| 7 | SA100                                                        | TR6     | Boxes 12 and<br>13 | FIN12 & FIN13 | Where the address in FIN12 is abroad, you must<br>enter any postal/zip code in the address line of the<br>box and not in the designated postcode section<br>FIN13.                               | Foreign postal/zip codes should not<br>be entered in the postcode box FIN13<br>but rather entered in the Address line<br>of the Box.                                                                                                    |
| 8 | Individual return with<br>more than one<br>accounting period | Various | Various            | -             | Please refer to the workaround where there is an<br>Individual return with more than one accounting<br>period.                                                                                   | Where there is more than one set of<br>accounts for the basis period,<br>separate Self Employment pages<br>should be completed for each set of<br>accounts. One set of Self<br>Employment pages should be<br>completed with details of the latest<br>accounting period and FSE66 to<br>FSE62 as appropriate .should be<br>completed to arrive at the taxable<br>profit for the basis period. Additional<br>Self Employment pages for any other<br>accounting periods should be<br>submitted as an attachment with an<br>explanation given in white space<br>(additional information). Note; that<br>where the pages do not include the<br>full details of profits, expenses<br>necessary to confirm the net profit the<br>return does not satisfy the<br>requirements of Section 8 TMA1970. |

| 9  | Muttiple schedules and<br>Class 4 NIC | Various | Various                      | -             | Please refer to the workaround where the return<br>contains multiple schedules and Class 4 NIC.                                                                                                    | Where there are multiple schedules<br>where Class 4 NIC is due e.g. Self<br>Employment, Lloyds or Partnership,<br>the class 4 NIC boxes should be<br>completed on only one schedule.<br>Where an adjustment is to be made in<br>FSE102, LUN65, SPS27, or FPS27,<br>this adjustment along with other Class<br>4 NIC boxes completed needs to be<br>made on the first schedule submitted<br>with a profit. Where only one of the<br>business is excepted from NIC, enter<br>the excepted NIC in the adjustment<br>box (e.g. FSE102). Do not tick for<br>exception as that excepts all NIC. | - |
|----|---------------------------------------|---------|------------------------------|---------------|----------------------------------------------------------------------------------------------------|----------------------------------------------------------------------------------------------------|---|
| 10 | SA102                                 | E1      | Box 2                        | EMP2          | To make your return accurate when including an<br>Earlier years adjustment (for Flat Rate Expenses or<br>other expenses) in PAYE code follow the<br>workaround.                                                                 | Add adjustment, including<br>supplement, in terms of tax to EMP2<br>and explain this in additional<br>information box.                                                                                                    | - |
| 11 | SA109                                 | NR2     | Box 24                       | NRD24         | If no liability to UK tax arises do not complete the<br>employment page you, should tick "Yes" at question<br>1 on page 2 of the tax return and make a note in the<br>"other information box" explaining your<br>circumstances. | Where there is no liability to UK<br>income tax in respect of employment<br>income, do not complete YTR1.1A<br>and make an appropriate note in the<br>additional information box FIN19.                                                                                                    | - |
| 12 | various                               | various | various                      | Address boxes | You cannot enter the # in the address field.<br>A number of overseas countries use this symbol in<br>addresses for example the US and Singapore.                                                                                | A major system change will be<br>required to implement a change. This<br>has been included in HMRC list of<br>future enhancements.                                                                                                    | - |
| 13 | SA101                                 | Ai1     | Other UK<br>Income Box<br>15 | AOI15         | Appears that exceptionally there may be income to<br>be to be taxed for more than one year. If this<br>scenario applies please follow the workaround.                                                                           | Where exceptionally there is income<br>in respect of more than one year in<br>AO115, please enter the latest year<br>that income is to be taxed and put<br>breakdown of amounts and year<br>details in FIN19 on page TR7 of<br>SA100.                                                                                                    | - |
| 14 | SA102                                 | E1      | Box 4                        | EMP4          | If you have an Employer with no Employer reference please follow the workaround.                                                                                                    | Please populate the box with 000/N<br>where there is an Employer with no<br>Employment reference.                                                                                                    | - |
| 15 | Various                               | Various | Various                      | Various       | Certain boxes for example EMP5 (SA102, page E1,<br>Box 5) limit the number of characters that can be<br>submitted online. The return will be rejected if you<br>attempt to submit more characters than is<br>acceptable.        | Where your entry in these boxes<br>exceeds the allowable number of<br>characters, please populate the box<br>up to the maximum the field allows<br>and put any additional characters in<br>the appropriate additional information<br>field.                                                                                                    | - |
| 16 | SA102M                                | MOR2    | Box 31                       | MOR31         | Expenses exceed income resulting in a loss at MOR31.                                                                                                    | Information only.<br>This should never occur. The<br>expenses claimed must be incurred<br>from the employment income and<br>therefore can never exceed that<br>income.                                                                                                    | - |
| 17 | Various                               | Various | Various                      | Various       | Please follow the workaround.<br>Total boxes should be present.                                                                                                    | Where a business rule adds a number<br>of elements together and the total is<br>an optional element you should<br>include the total element in your XML<br>unless the total is a zero and the data<br>type is a nonzero type or you have<br>been requested to specifically exclude<br>in other circumstances within this<br>document , in which case the element<br>must be absent.                                                                                                    | - |
| 18 | SA101                                 | Ai 2    | 9                            | ASE9          | Where a customer has had more than one lump<br>sum from different employers they can claim the<br>£30000 exemption for each separate employer. The<br>box only allows amounts = or < £30000                                     | Leave box ASE9 empty and add the<br>number of lump sums and amount of<br>the exemption to FIN19 on page TR7<br>of SA100.                                                                                                    | - |

| 19 | a) SA103S and<br>b) SA103F | a) SES2<br>and<br>b) SEF4 | a) Boxes<br>31/32 and<br>b) Boxes<br>76/77 | a) SSE31 or SSE32<br>and<br>b) FSE76 or FSE77 | You cannot file online if you are following the return<br>notes for reporting provisional figures on the Self-<br>employment Full and Short pages and only<br>completing the taxable profit or loss boxes and<br>additional information box.                                                                                                    | Complete all mandatory boxes as<br>follows:<br>a) For Self Employment (Short) pages<br>complete box SSE1, enter estimated<br>turnover in box SSE9, and enter either<br>estimated profit in boxes SSE21,<br>SSE28 and SSE31, or estimated loss<br>in boxes SSE22 and SSE32.<br>b) For Self Employment (Full) pages<br>complete box FS2, FSE8, FSE9,<br>enter estimated turnover in box<br>FSE15, and then enter either<br>estimated profit in boxes FSE47,<br>FSE64, FSE73 and FSE77<br>NB for both workarounds the<br>Business expenses figures should be<br>completed as usual. | - |
|----|----------------------------|---------------------------|--------------------------------------------|-----------------------------------------------|----------------------------------------------------------------------------------------------------|----------------------------------------------------------------------------------------------------|---|
| 20 |                            | -                         | -                                          | Repayment                                     | Under certain circumstances a repayment on a tax<br>retum may be due in part to the employer & in part<br>to the employee. In these circumstances the<br>'Overpaid Tax Section' of 'Fill in your return' should<br>be left blank. Once the return has been<br>successfully submitted, the whole overpayment will<br>simply be held on the customer's record. The<br>customer must then advise HMRC in writing how<br>much of the repayment is to be made to them &<br>how much to the employer (or other nominee) with<br>the appropriate information (e.g. name, address,<br>postcode & possibly bank account details if the<br>repayment is to be made direct to the nominee at<br>their bank).The HMRC's schema (Technical<br>documentation) for 2017/18 will not accept such<br>entries. | For information                                                                                                    | - |
| 22 | SA107                      | T2                        | TRU19 and<br>TRU20                         | -                                             | The notes for box TRU19 advise customers who<br>have gains on life insurance policies taxed at 22%<br>to include them in the additional information space.<br>However this income will not be included in the<br>calculation.                                                                                                    | In circumstances where the notional<br>tax will not be refunded, customers<br>should remove any amount from box<br>TRU19 and add it to box TRU20. If<br>the calculation shows that some of<br>notional tax is being refunded you<br>must file a paper return.                                                                                                    | - |
| 23 | SA104F                     | FP 2                      | FPS41                                      | -                                             | The 2019/20 return states that FPS41 only needs<br>completing where FPS36 + FPS37 - FPS38 is<br>positive or zero. However validation rules make<br>FPS41 mandatory where FPS36, FPS37 or FPS38<br>are present. The validation rules also state that if<br>FPS36 + FPS37 minus FPS38 is negative then<br>FPS41 must be zero.                                                                                                    | Were there is an overall loss and no<br>profit to enter in FPS41 the customer<br>will need to enter a zero in FPS41 or<br>file the return on paper.                                                                                                    | - |
| 24 | SA106                      | F3                        | FOR3,<br>FOR4D                             | -                                             | In circumstances where Special Withholding Tax<br>(SWT) has been deducted and the taxpayer claims<br>the remittance basis, amounts are not shown on the<br>foreign pages against which the SWT can be set.                                                                                                    | Customers should either tick box<br>FOR1 and put a supporting note in<br>additional information or file a paper<br>return.                                                                                                    | - |
| 26 | SA104S<br>SA104F           | -                         | -                                          | -                                             | UK resident individuals with income to return from overseas partnerships.                                                                                                    | UK resident individuals who need to<br>return income from such partnerships<br>should enter their own UTR on the<br>partnership page of the return                                                                                                    | - |
| 27 | SA104F                     | FP 3                      | FPS60                                      | -                                             | In cases where foreign tax claimed as a deduction<br>in box FPS59 exceeds the income in box FPS56<br>and results in a loss, system validation prevents a<br>negative value from being entered in FPS60.                                                                                                    | In these circumstances customers<br>should enter a zero in FPS60 or file<br>on paper.                                                                                                    | - |

| 28 | SA103F                            | SEF 4                                      | FSE73                                                                       | -                                                                                                    | In cases where box FSE14 is ticked as profit details<br>have been provided in the previous year, system<br>validation prevents the assessable profit form the<br>earlier year being recorded in box FSE73.                                                                                                    | To work out profit or loss for the basis<br>period, results may have to be<br>adjusted for accounting periods. Enter<br>in box FSE 68 the amount of the<br>adjustment needed to the profit in box<br>FSE 64. (Or loss in box FSE 65).<br>Alternatively a paper return can be<br>filed.                                                                                                    | -                           |
|----|-----------------------------------|--------------------------------------------|-----------------------------------------------------------------------------|----------------------------------------------------------------------------------------------------|----------------------------------------------------------------------------------------------------|----------------------------------------------------------------------------------------------------|-----------------------------|
| 30 | Residency:<br>SA109               | RR3                                        | NRD28                                                                       | Remittance Basis customer will pay the correct amount<br>of Remittance Basis Charge. However, the amount of<br>Remittance Basis Charge is calculated without reference<br>to the actual and deemed nominated income. Where<br>there is loss relief the Nominated and Deemed income<br>will not count towards the total income that calculates the<br>limit for loss relief and amount of loss relief used.<br>As a result, the customer will need to do their own<br>calculation of loss relief to identify the amount of loss<br>relief that can be carried forward. HS204 can be used for<br>this and the customer can make a note for their records.<br>NRD28 = Y<br>AND (NRD31 = Y OR NRD32 = Y)<br>AND c4.40 > £50,000 | This affects Remittance basis customers liable to<br>the Remittance Basis charge that have taxable<br>income + nominated income + deemed nominated<br>income of more than £200,000. They must also<br>have loss relief that is restricted.<br>The HS204 explains the limit for individuals<br>claiming certain Income Tax reliefs. When<br>completing the HS204 the customer needs to<br>reflect that it is the full amount of actual and<br>deemed nominated income that needs to be added<br>to the total income to calculate the adjusted total<br>income in Working Sheet 1 and, from that, the tax<br>relief that is used in the calculation and amount that<br>is carried forward. The estimated number of<br>customers. The customer calculation of liability is<br>correct.                                                                                                    | The return can be filed online. In<br>these circumstances the workaround<br>can be followed and HS204 amount<br>used rather than the calculation<br>amount for the customer's records.                                                                                                    | -                           |
| 31 | SA104F<br>SA105<br>SA106<br>SA107 | FP 2<br>FP 3<br>UKP 2<br>F 3<br>F 5<br>T 2 | NRD1 and<br>(FPS41.1 or<br>FPS63.1 or<br>FOR13.1 or<br>FOR13.1 or<br>TRU25) | This is identifiable where:<br>NRD1 = Y<br>AND c24.15a > £0<br>AND non-resident calculation retained<br>AND resident calculation c24.17 <> non-resident<br>calculation c24.17 <><br>An example would be Taxable Profit (PRO40) £794;<br>Relief for residential finance costs (PRO44) £2312;<br>NRD1 = Y, Personal Allowance claimed (NRD16) = Y<br>Using the s811 calculation £794 of the finance costs are<br>used appearing to leave £1518 to carry forward.<br>However if the normal s23 calculation was used all<br>£2312 would show to be carried forward. In reality all<br>£2312 is still available to carry forward.                                                                                                | Non UK-resident customers with finance property<br>costs will receive the correct calculation of liability.<br>However the restricted finance relief presented may<br>be an incorrect amount. This will then provide an<br>incorrect amount for the customer to carry forward<br>to the following year.<br>For a non-UK resident customer the s274A/s274AA<br>ITTOIA 2015 legislation directs us so that the<br>calculation of the finance relief for the resident<br>calculation of the finance relief for the resident<br>calculation should be retained.<br>It is not retained when the 'normal' calculation of<br>liability is the same or less than the s811<br>calculation.<br>Where the s811 calculation produces a different<br>amount you should retain the finance costs line that<br>would have been displayed in the 'normal' s23<br>calculation for finance costs if possible.                                                                                                    | In the Calculate Tax and NIC<br>Requirements in the 'Overview of the<br>tax calculation process' 'Non-resident<br>calculation' it directs you to 'If resident<br>result < non-resident-result set.<br>on-resident-result set.'' If you are<br>unable to implement this change and<br>for customers where the non-resident<br>calculation is more beneficial the<br>customer can file online and make a<br>note of the amount they will be<br>carrying forward from the resident<br>calculation in the SA100 any other<br>information box 19.                                                                | Planned fix for<br>2020-21  |
| 35 | SA103F                            | SEF4                                       | FSE73<br>FSE74<br>FSE75.1                                                   | This is identifiable when the loss brought forward from<br>earlier years (to be set of against this year's profits) is<br>greater than the adjusted profit and the customer has a<br>Disguised Remuneration loan charge.                                                                                                    | Customers who have brought forward a loss from<br>previous years and have a Disguised Remuneration<br>(DR) loan charge, are entitled to offset that loss<br>against that charge, thereby reducing the amount<br>on which they will be liable to tax.<br>An example would be a customer with an adjusted<br>profit of £20,000 (FSE73), losses brought forward of<br>£40,000 but the maximum they can offset is<br>£20,000 (FSE74) and DR loan of £20,000<br>(FSE75.1). The full £40,000 loss is allowable<br>against both the adjusted profit and the DR loan,<br>leaving the customer with £0 (zero) profit at FSE76.<br>The current validation at box FSE74 states that<br>"The amount entered for 'Loss brought forward from<br>earlier years set-off against 2019-20 profits' cannot<br>exceed the amount entered for 'Net business profit<br>for tax purposes' or 'Adjusted profit for 2019-20' –<br>Please check." The number of customers affected<br>will be minimal and is expected to be 20. | In these circumstances reduce the<br>amount of the brought forward losses<br>from earlier years available, to the<br>allowable amount (adjusted profit),<br>and reduce the amount of disguised<br>remuneration (box 75.1) by the<br>amount of losses brought forward that<br>were not included in FSE74. In the<br>'Any other information box' (box 103)<br>include the original amount of the<br>disguised remuneration loan.<br>Please note - the Working Sheet for<br>adjusted losses within the SA103F<br>(Notes) has been corrected for 2019-<br>20 to enable the correct completion of<br>the SA103F. | Planned fix for 2020-<br>21 |

1

# Changes

### 2019/20 v0.1 25/02/2020

# Changes from v4.0 - 13/12/2019

Changes are in BOLD

| Unique ID | Notes                                        |  |  |  |  |  |
|-----------|----------------------------------------------|--|--|--|--|--|
| ID23      | Tax year updated from '2017/18' to '2019/20' |  |  |  |  |  |
| ID29      | Removed as fixed for 2019/20                 |  |  |  |  |  |
| ID31      | Noted as Planned fix for 2020/21             |  |  |  |  |  |
| ID32      | Removed as fixed for 2019/20                 |  |  |  |  |  |
| ID33      | Removed as fixed for 2019/20                 |  |  |  |  |  |
| ID34      | Removed as fixed for 2019/20                 |  |  |  |  |  |
| ID35      | Tax year updated from '2018/19' to '2019/20' |  |  |  |  |  |
| ID36      | Removed as fixed for 2019/20                 |  |  |  |  |  |

### 2018/19 v4.0 - 13/12/2019

### Changes from 2018/19 v3.0 - 22/07/2019

| Unique ID | Notes            |
|-----------|------------------|
| ID33      | Mnemonic updated |
| ID35      | New              |
| ID36      | New              |

## 2018/19 v3.0 - 22/07/2019

# Changes from 2018/19 v2.0 - 24/05/2019

| Unique ID | Notes                               |
|-----------|-------------------------------------|
| ID31      | Mnemonic updated to show an example |
| ID33      | New                                 |
| ID34      | New                                 |

### 2018/19 v2.0 - 24/05/2019

## Changes from 2018/19 v1.0 - 06/03/2018

| Unique ID | Notes                                           |
|-----------|-------------------------------------------------|
| ID31      | Updated Mnemonic, Issue and Workaround columns. |
| ID32      | New                                             |

### 2018/19 v1.0 - 06/03/18

#### Changes from v3.0 - 2017/18

| Unique ID | Notes                                                             |
|-----------|-------------------------------------------------------------------|
| ID30      | New special : As exclusion 65 has been recategorised as a special |
| ID31      | New special - Still under consideration                           |